### **REFUSAL CODES**

| 2373 | BEREAVEMENT/FUNERAL        |  |
|------|----------------------------|--|
| 2678 | COURT/JURY                 |  |
| 4555 | ILLNESS                    |  |
| 6332 | MEDICAL/DENTAL APPOINTMENT |  |
| 7332 | REFUSE ASSIGNMENT          |  |
| 8628 | UNAVAILABLE                |  |
| 9333 | WORKING IN OTHER DISTRICT  |  |
| 9999 | ALREADY WORKING IN SD#61   |  |

NOTE: A hang-up (or loss of contact after identification has been confirmed) is considered to be a Refusal.

TTOCs are not limited by a specific number of Refusals but they are expected to work on a regular and ongoing basis. They may choose to be on the A or B lists depending on how frequently they wish to work.

### **ABSENCE LOGGING PARAMETERS for TEACHERS**

- Absences can be logged 24 hours a day, 7 days a week.
- Schools will receive an email each morning listing all Absent and Dispatched employees.

### **DISPATCHING PARAMETERS**

- ADS will dispatch Monday to Friday morning starting at 6:30am for same-day absences and from Sunday evening to Thursday evening from 6:30pm to 8:30pm for assignments up to 15 days in advance.
- If there is no answer at the TTOCs primary phone number, ADS will call the second phone number (if one has been provided). If a TTOC cannot be contacted at either number, ADS will move to the next TTOC in the rotation if that person is not the preferred.
- A "preferred" TTOC will be called repeatedly until the morning of the Absence then abandoned for the next TTOC in the rotation if no contact can be made.
- Dispatched employees will be notified of changed or cancelled assignments during either the evening or morning call out times.
- ADS will not call (or consider) TTOCs that have indicated that they are Unavailable or Working during any part of a newly logged Absence.
- If a TTOC wishes to wait for a specific job, they can use Refusal Code 7332 (Refuse) if offered an unwanted job, then respond that they are Available for Other Jobs when asked.

NOTE: If this occurs during a heavy AM Call-out, there is no guarantee that the preferred job will wait for them.

 ADS considers a hang-up (or any loss of contact after identification has been confirmed) to be the equivalent of a Refusal and will go on to the next TTOC in the rotation.

NOTE: Cell phone coverage in the Greater Victoria area has proven to be unpredictable. We recommend that TTOCs be available to receive ADS calls on their "land" lines during the Call-out periods to ensure a reliable connection. Loss of work due to inconsistent cell phone coverage is not the responsibility of the District.

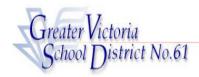

# TTOC CALL OUT INFORMATION

| ADS PHONE NUMBER: 2 | 250-475-4222 | EMPLOYEE # |
|---------------------|--------------|------------|
| ADS EMERGENCY LINE: | 250-475-4126 | 5 PIN #    |

### **EMPLOYEE QUICK REFERENCE**

### **ADS** WILL DISPATCH AT THE FOLLOWING TIMES:

| WEEKDAYS         | 6:30 AM ONGOING   |
|------------------|-------------------|
| WEEKNIGHTS       | 6:30 рм - 8:30 рм |
| SATURDAY         | NONE              |
| SUNDAYS/HOLIDAYS | 6:30 рм - 8:30 рм |
| ProD             | 6:30 рм - 8:30 рм |

### **FYI**

- All codes entered must be followed by pressing the # key
- Dates must be entered as YYYYMMDD or YYMMDD
- Time must be entered as HHMM using the 24 hour clock
- Exit back to the Main Menu by pressing \* then 1
- Increase the volume of ADS by pressing \* and 3
- Decrease the volume of ADS by pressing \* and 2

### **ACCEPT A DISPATCH:**

If you are called for a dispatch, you will hear the ADS speak the following message:

"Good Evening, the Greater Victoria School District has dispatching information for <a href="cyour name"><cyour name</a>. Enter your PIN number followed by the pound key."

- 1. Enter your PIN followed by the # key then press 1.
- 2. The ADS will now speak the details of your assignment.

Press 2 to listen to the subjects and levels

Press 3 to listen to the absent employee's message.

Press 4 to accept or 5 to refuse the assignment.

If you refuse, enter your REFUSAL code followed by the # key.

If you **accept**, wait for the system to speak out your ADS Job number.

# **IMPORTANT**

Wait for ADS to speak your Job number. This is your assignment confirmation and you will need it to Inquire or Cancel your Dispatch.

# RECEIVE NOTIFICATION OF CHANGE/CANCELLATION in DISPATCH:

If you are called by ADS because the dispatch is being cancelled, you will hear the ADS speak the following message:

"Good Evening, the Greater Victoria School District has dispatching information for <a href="\square"><your name></a>. Enter your PIN number followed by the pound key."

- 1. Enter your PIN followed by the # key then press 1.
- 2. The ADS will now speak the following message":

"The Greater Victoria School District is calling to confirm that the dispatch ID \_\_\_\_\_ has been cancelled/changed.

Press  ${\bf 1}$  to acknowledge you have listened to the details of the change or cancellation.

Press 2 to review the details of the assignment.

Press 4 to replay the absent employee's recorded message.

**Note:** You must press 1 to acknowledge the change or cancellation before hanging up. The ADS will repeatedly call until you do acknowledge the change.

### **INQUIRE ON A DISPATCH**

(#2 from the Main Menu then #2 from the sub-menu)

- Call the ADS phone number, enter your Employee Number and PIN followed by the # key and press 2 to INQUIRE ON A DISPATCH.
- 2. Press  ${\bf 1}$  and enter your Job number followed by the # key.
- Press 1 to listen to the details of the dispatch. Press 2 to listen to the subjects and levels. Press 3 to listen to the absent employee's recorded message.

### **CANCEL A DISPATCH**

(#4 from the Main Menu then #2 from the sub-menu)

NOTE: You can ONLY cancel a Dispatch that has not begun.

- Call the ADS system phone number, enter your Employee Number and PIN followed by the # key and press 4 to CANCEL A DISPATCH.
- 2. Press 1 and enter your ADS Job number followed by the # key.
- 3. Press 4 to cancel the dispatch.
- 4. Press 1 to complete the process.

# 5. GENERAL EMPLOYEE OPTIONS

(#5 from the Main Menu)

### 1. CHANGE YOUR PIN

- Call the ADS phone number (250-475-4222), enter your Employee Number and PIN (followed by # key) then press 5 and then 1.
- 2. Enter your new PIN number followed by the # key. The PIN must be a minimum of 4 digits.

# 2. CHANGE YOUR PHONE NUMBER

- 1. Call the ADS phone number, enter your Employee Number and PIN number followed by # key and press 5 then 2.
- 2. Press 2 to enter your backup phone number followed by the #. (Enter your area code if the number is a long distance number.)

If you wish the  $2^{nd}$  phone number to be **removed**, please call the Emergency Line (250-475-4126).

### 3. RE-RECORD YOUR NAME

- Call the ADS phone number, enter your Employee Number and PIN followed by # key and press 5 then 3.
- 2. Speak your full name followed by the # key.

# 4. UNAVAILABILITY

- 1. To book Unavailability press  ${\bf 1}$
- 2. To inquire on or cancel Unavailability press 2
- 3. To return to the Main Menu press 3